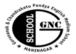

Gurunanak & Chandraketu Pandya English Medium School

Shri Rajanikant Vyas & Chandraketu Pandya English Medium Higher Secondary School (Pre-Primary, Primary, Secondary & Higher Secondary - Science and Commerce Stream)

Kumbhanath Society, Aavkar Hall Road, Maninagar, Ahmedabad-8. Ph. 25450086 • www.gncschool.com **F.A. 3** 

#### Std: 5th

Sub: Computer **Marks: 90** 

## **Q.1Questions and answers:**

1. What is a Power Point Presentation?

- 2. What is a slide?
- 3. What is Slide Show view? How do we operate it?
- 4. Define a placeholder.
- 5. What are the Do's and don'ts for a Power Point presentation?
- 6. Why do we need to insert a graphic in a documnet?
- 7. What are Clip Arts? What are the varoius ways to insert them in a documnet?
- 8. Write the steps to add WordArt in MS word.
- 9. What are AutoShapes? How do we use them?
- 10. What is SmartArt? How do we use it in MS Word?

#### **O.2.** Tick the correct answer:

| Q.2. Tick the correct answer:                                            |                                                                     |                                                |  |
|--------------------------------------------------------------------------|---------------------------------------------------------------------|------------------------------------------------|--|
| 1 is the main editing view where we write and design our presentations.  |                                                                     |                                                |  |
| Normal view                                                              | Slide Sho                                                           | w view Slide sorter view                       |  |
| 2 is a series of pages called slide.                                     |                                                                     |                                                |  |
| Texture                                                                  | Presentation                                                        | placeholder                                    |  |
|                                                                          | are boxes with doted borders that are a part of most slide layouts. |                                                |  |
| Placeholder                                                              | slides                                                              | Textures                                       |  |
| 4 fview shows all the sides added in a presentation in a miniature form. |                                                                     |                                                |  |
| slide sorter                                                             | normal                                                              | slide show                                     |  |
| 5 pane is located just below the SLide pane.                             |                                                                     |                                                |  |
| Task                                                                     | clip Art                                                            | Notes                                          |  |
| 6. MS Word has a ready-made gallery of pictures. It is called            |                                                                     |                                                |  |
| Clip Art                                                                 | Clip images                                                         | Clip Pictures                                  |  |
| 7. We can create stylized text with various special efects. It is called |                                                                     |                                                |  |
| Word Effetcs                                                             | WOrdArt                                                             | Text Style                                     |  |
| 8. A consist of rows and columns.                                        |                                                                     |                                                |  |
|                                                                          | Box Graph                                                           |                                                |  |
| 9                                                                        | _ is a way of creating a                                            | a visual presetation of facts and information. |  |
| Auto Shapes                                                              | Clip Art                                                            | Smart Art                                      |  |
| 10                                                                       | determines the relationship between text and picture.               |                                                |  |
| Text Wrap                                                                | Resizing                                                            | Merging                                        |  |
|                                                                          |                                                                     |                                                |  |

# **Q.3Fill in the blanks:**

- 1. \_\_\_\_\_ is a text-styling tool of MS Word.
- 2. \_\_\_\_\_\_ are ready-made images used to illustrate a document.
- 3. We can\_\_\_\_\_\_ a graphic after inserting it in a documnet.
- 4. A table can be of great use to create interesting \_\_\_\_\_ of text and graphics.
- 5. Each cell of a table can hold \_\_\_\_\_ or \_\_\_\_\_
- 6. \_\_\_\_\_\_ are vertical cells and \_\_\_\_ are horizontal cells.
- 7. A shape inserted in a document can be
- 8. \_\_\_\_\_ is a way of creating a visual presentation of facts and information.

#### 9. A Powerpoint presentation is a collection of \_\_\_\_\_.

- 10. \_\_\_\_\_ view is the main editing view.
- 11. The \_\_\_\_\_\_ view is used to present the whole screen to an audience.
- 12. A slide layout arranges the slide \_\_\_\_\_.
- 13. \_\_\_\_\_ are boxes with dotted borders in a slide layout.
- 14. \_\_\_\_ is the way we present, organize and arrange a presentation.
- 15. \_\_\_\_\_ of a slide helps to emphasize on different sections of a presentation.
- 16. \_\_\_\_\_ graphics can be used to add visuals to slides that contain text.

### Q.4. True or False:

- 1. A title slide always appears first in PowerPoint 2010.
- 2. There is a View toolbar at the bottom left corner of the Powerpoint window.
- 3. Normal View is the main editing view where we can write and design our presentation.
- 4. Notes Pages view is used to present the whole screen to an audience.
- 5. A slide layout contains different types of placeholders.
- 6. We can rotate a placeholder by clicking on the red circular handles.

# Q.5. Match the following:

Column A

- Column B
- 1. Ctrl+N
- a) Run a slide show
- 2. Ctrl+O b) Insert a new slide
- 3. Ctrl+ S c) Open an existing presentation
- 4. Ctrl+M d) Save a presentation
- 5. F5 e) Create a blank presentation

Fill in the blanks:

- 1. \_\_\_\_help to organize information systematically.
- 2. \_\_\_\_\_ can be recorded and added to a presentation.
- 3. \_\_\_\_\_ are structures for presenting data in rows and columns.
- 4. The movements and sound given to the text or slides is called \_\_\_\_\_ effect.
- 5. \_\_\_\_\_\_ are drawing features that helps us to draw geometrical figures.
- 6. A \_\_\_\_\_\_ is a special effect that determines how a slide appears in a Presentation.
- 7. \_\_\_\_\_ is the additional effect given to a presentation.

- 6. Write the steps to insert photo album to a presentation.
- 7. WHat is animation? How do we apply built-in animation effect to a slide?
- 8. Why do we need to add graphics and animation to a presentation?
- 9. How will we add advanced animation effect to a presentation?
- 10. How can we insert sound in a presentation?
- 11. How can we add advanced animation to selected objects?